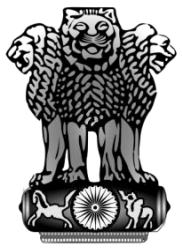

सत्यमेव जयते

# **User Manual For PSUs**

## MSME SAMBANDH

Public Procurement Policy Monitoring Portal

#### **Ministry Of Micro, Small & Medium Enterprises**

December, 2017

### **User Categories**

Mainly there are three types of user they can use MSME SAMBANDH online portal for public procurement policy.

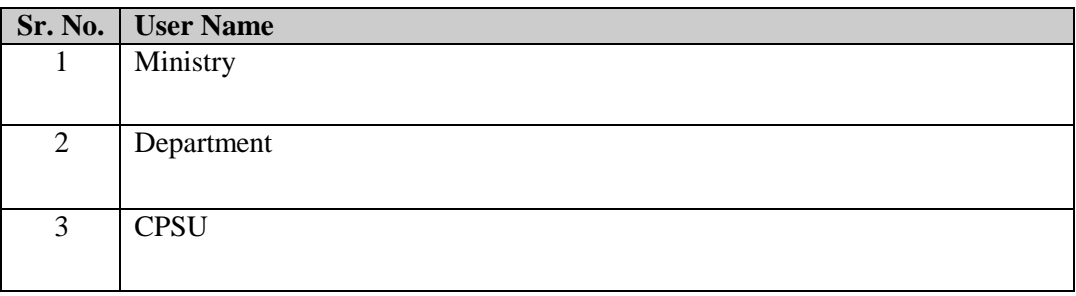

**CPSU –** The roles of this user is to manage their offices and office address details, submitting their annual procurement targets and can submit their monthly procurements. For doing these things they have to follow these steps –

**User Login –** CPSU user need to login first with login page. User need to enter their user id and given password.

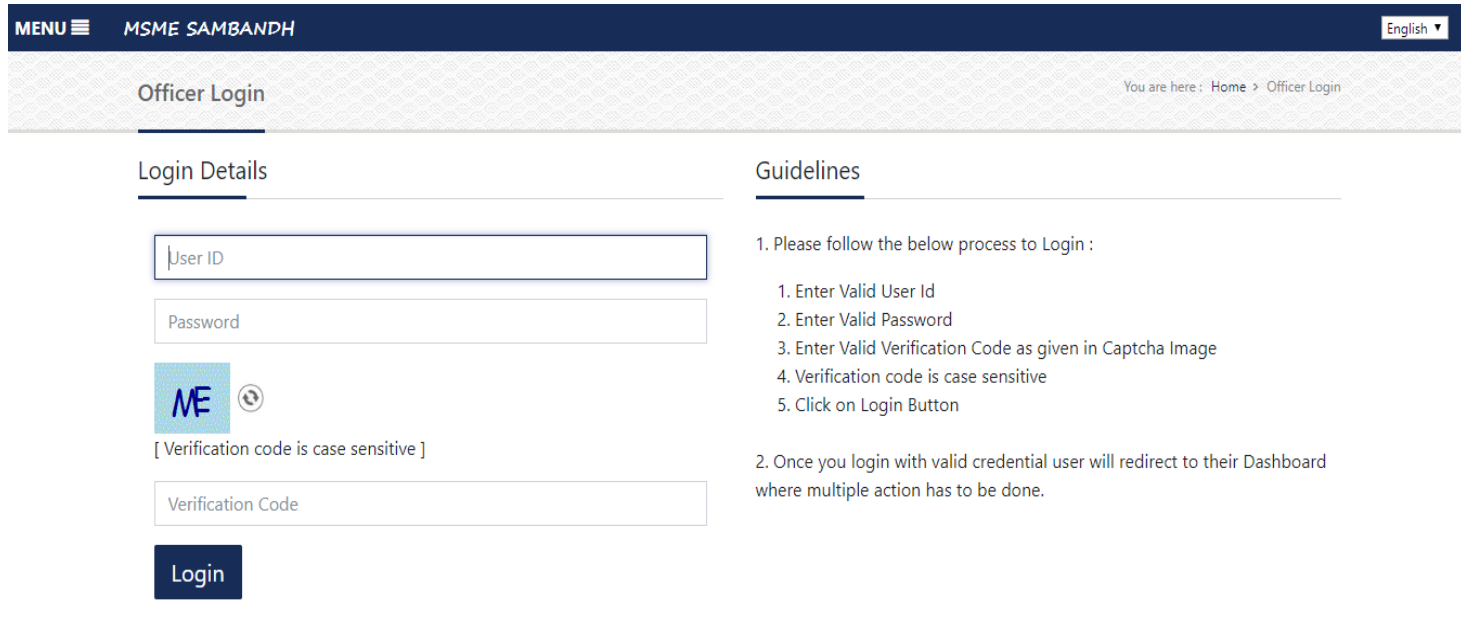

Designed, Developed and Hosted by National Informatics Centre(NIC).

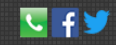

**Dashboard** – After successfully login user will be redirected to their related home page.

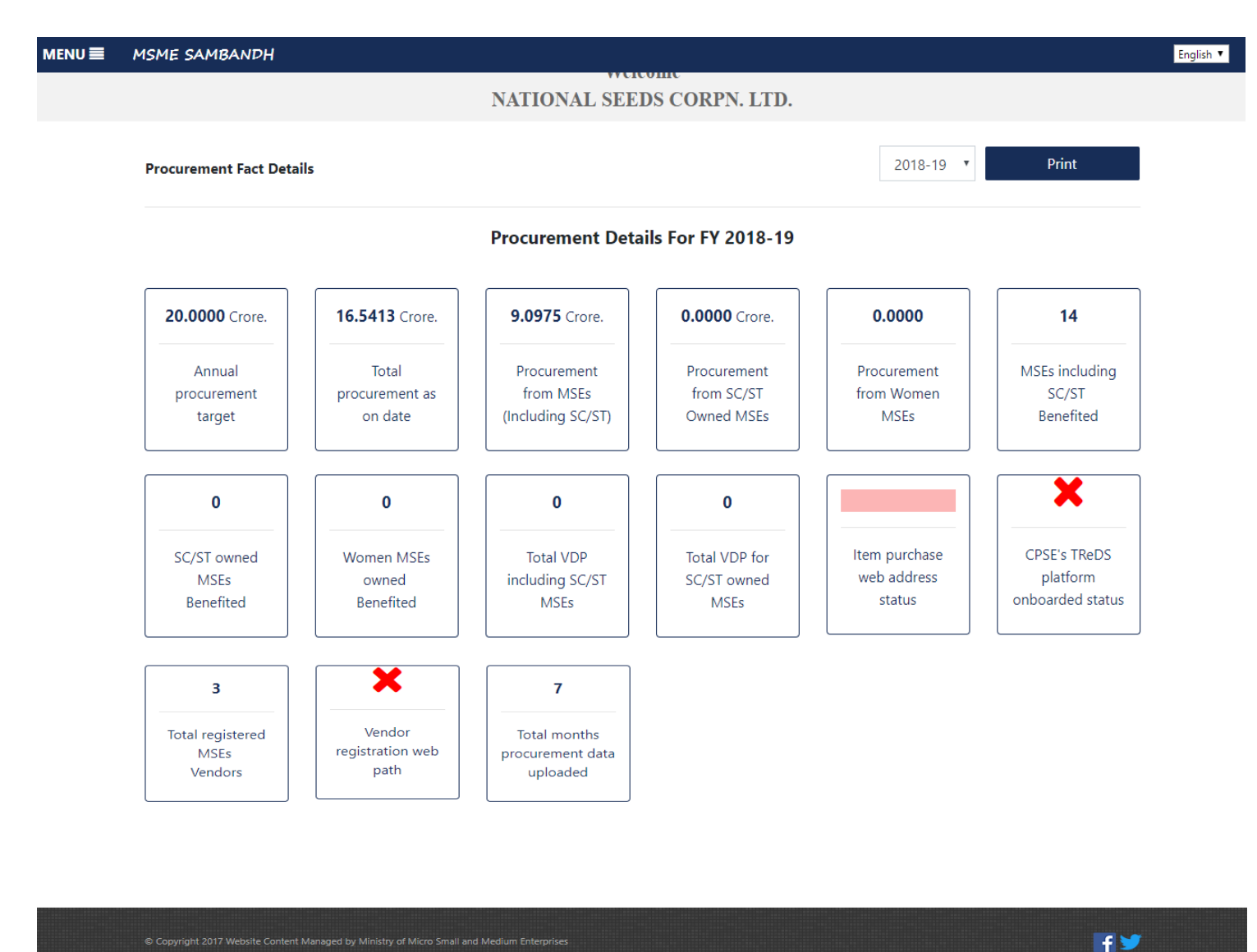

The user's home page or their dashboard shows their Procurement Facts about their procurement policies.

Designed, Developed and Hosted by National Informatics Centre(NIC)

### **Annual procurement target –** On this form user need to submit their annual procurement targets.

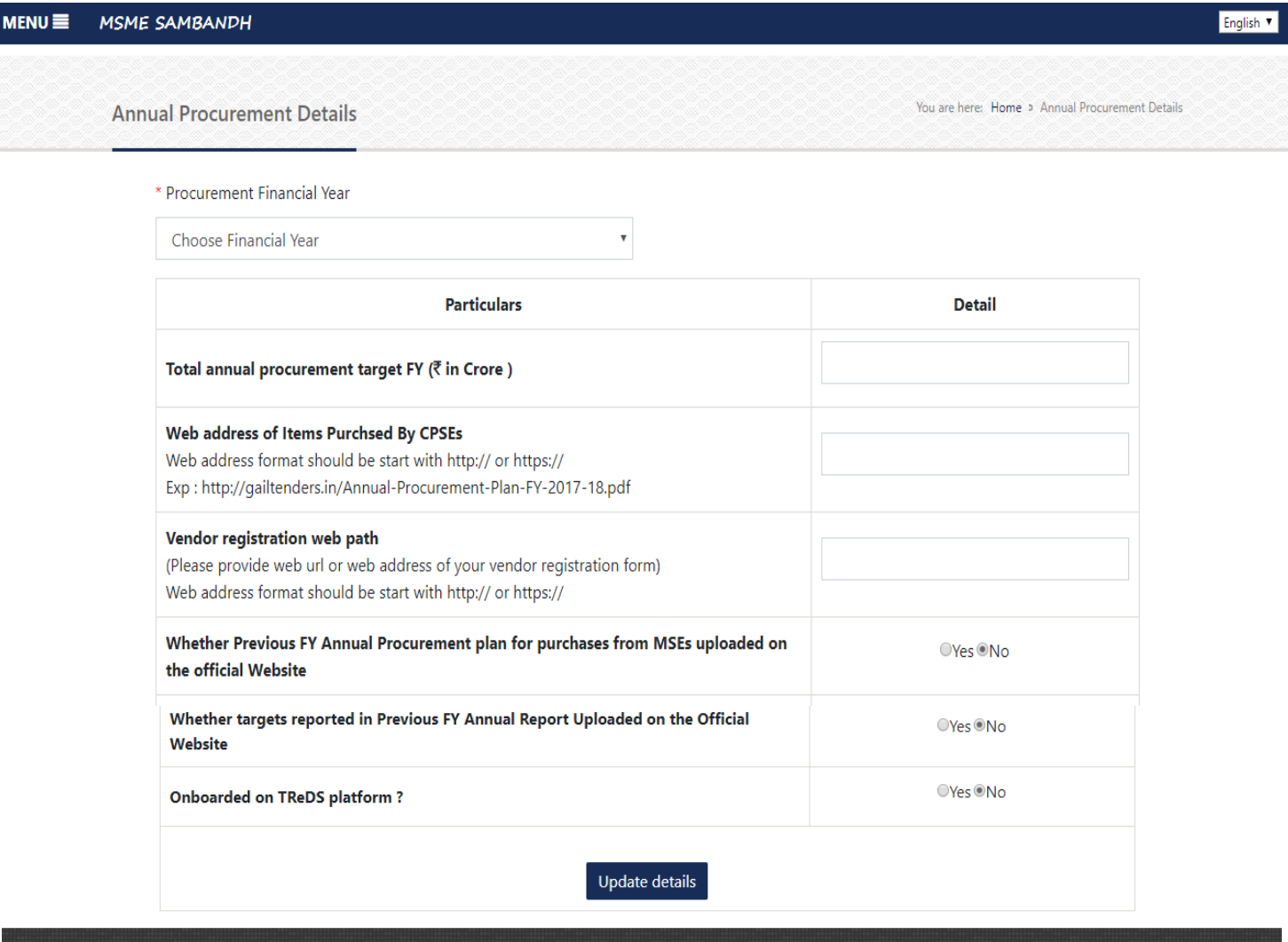

© Copyright 2017 Website Content Managed by Ministry of Micro Small and Medium Enterprises

Designed, Developed and Hosted by National Informatics Centre(NIC).

#### **Monthly procurement details** - On this form user need to submit their monthly

procurement details.

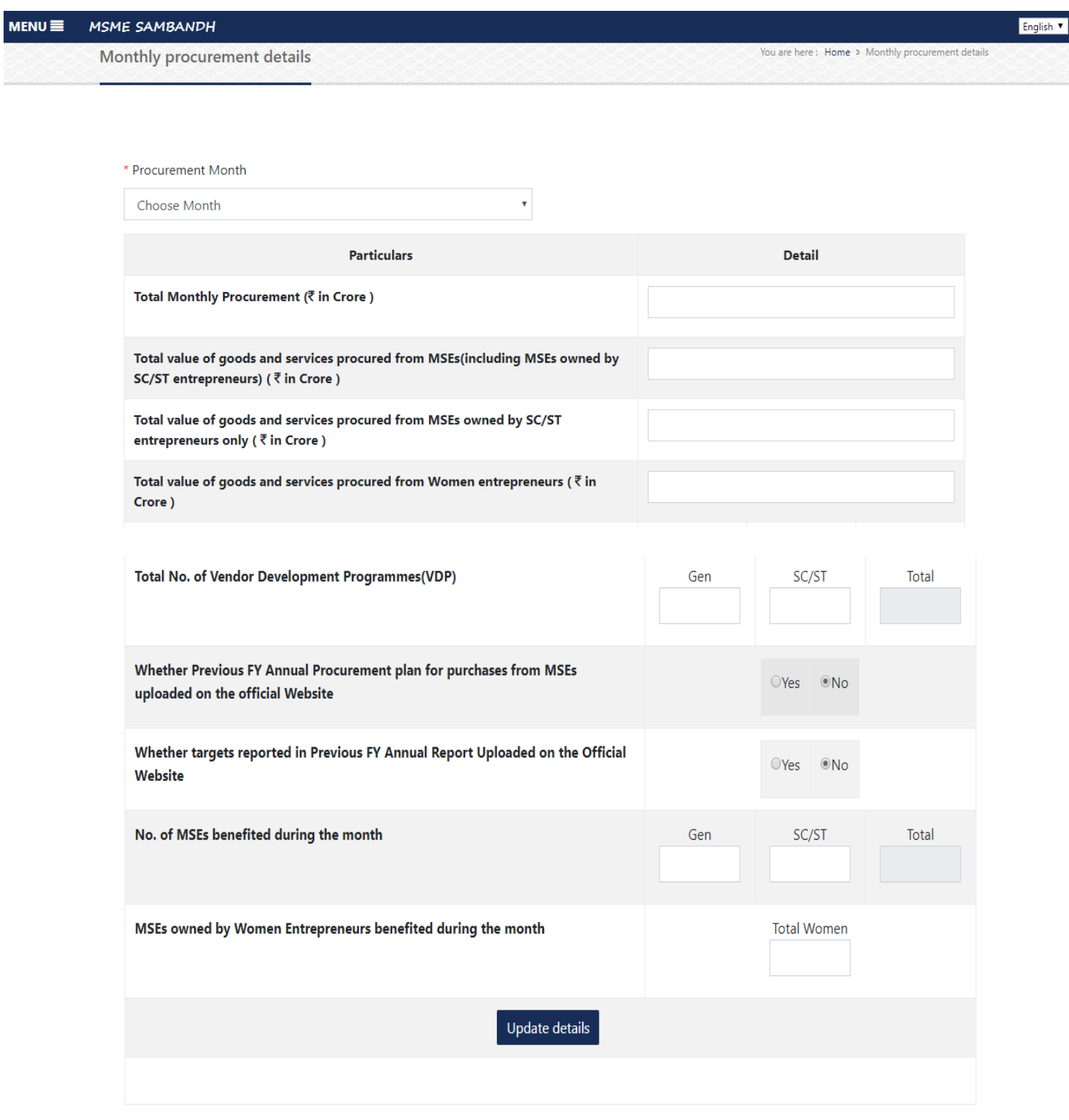

**Address and Officers detail** - This module is used to update office address and corresponding officer's details.

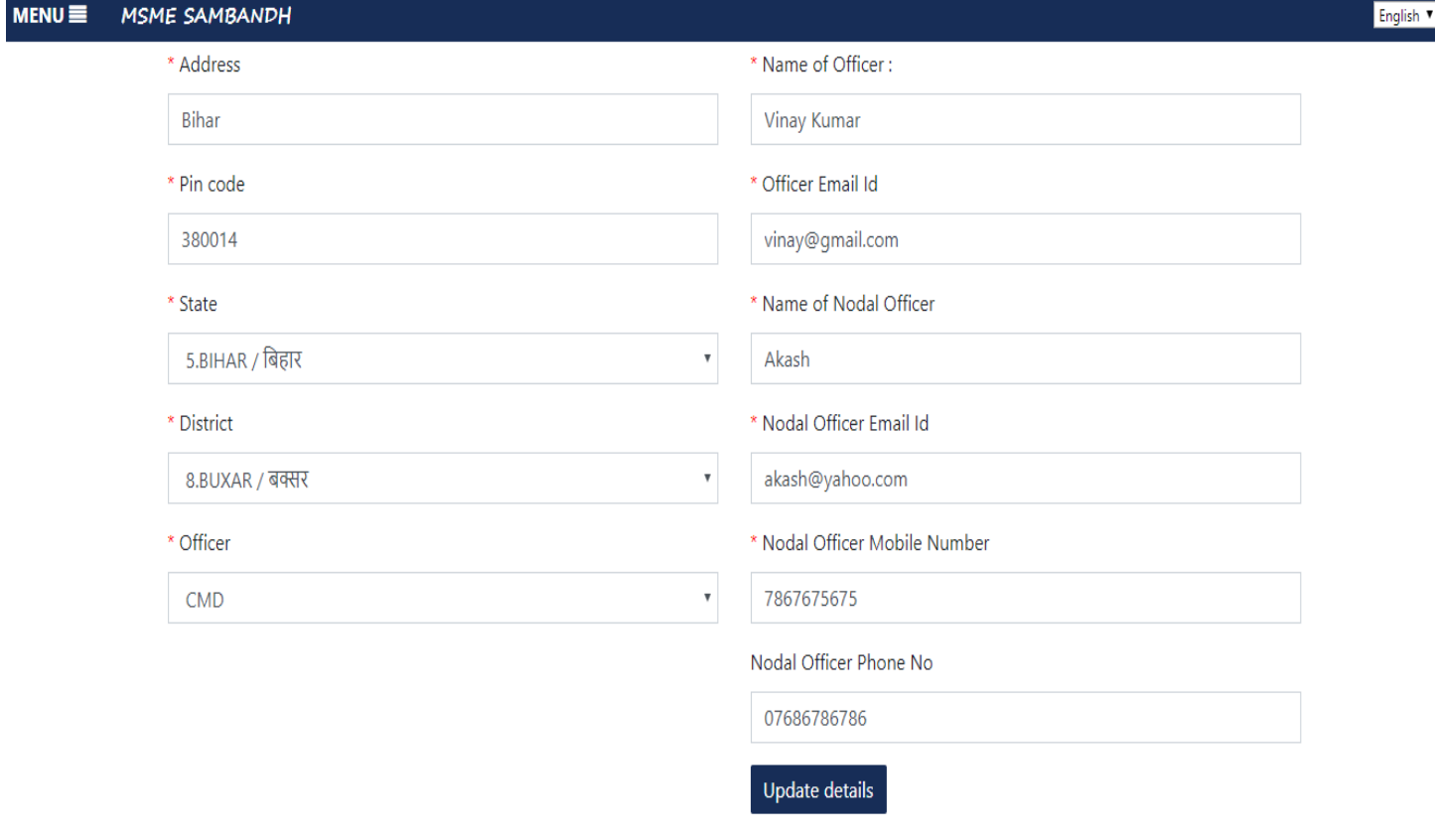